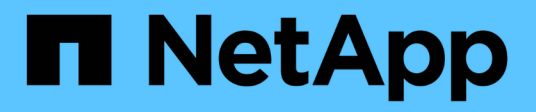

# **Ripristino di una copia Snapshot**

Snapdrive for Unix

NetApp October 04, 2023

This PDF was generated from https://docs.netapp.com/it-it/snapdriveunix/aix/concept\_command\_to\_use\_torestore\_snapshotcopies.html on October 04, 2023. Always check docs.netapp.com for the latest.

# **Sommario**

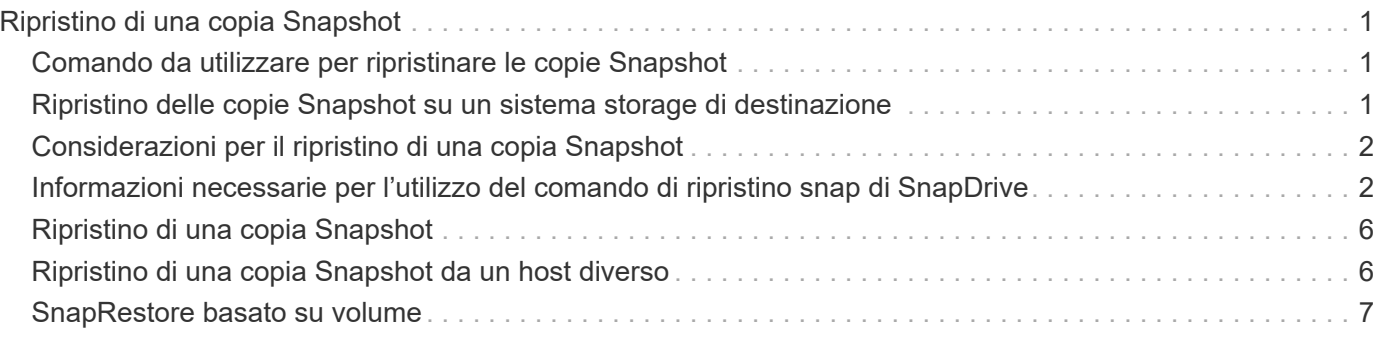

# <span id="page-2-0"></span>**Ripristino di una copia Snapshot**

 $\left(\mathsf{i}\right)$ 

È possibile ripristinare una copia Snapshot di una singola entità di storage o di più entità di storage.

## <span id="page-2-1"></span>**Comando da utilizzare per ripristinare le copie Snapshot**

Utilizzare il comando snapdrive snap restore Per ripristinare una copia Snapshot.

Il snapdrive snap restore Il comando ripristina i dati della copia Snapshot specificata al prompt dei comandi nel sistema di storage. Questa operazione sostituisce il contenuto di file spec Argomenti (ad esempio gruppi di dischi, file NFS, strutture di directory NFS, file system creati direttamente sulle LUN) specificati su snapdrive snap restore con il contenuto di file spec Argomenti presenti nella copia Snapshot specificata.

È anche possibile ripristinare le copie Snapshot per inesistenti file\_spec argomenti. Ciò si verifica quando il valore specificato non esiste più sull'host, ma esisteva al momento della copia Snapshot. Ad esempio, potrebbe trattarsi di un file system che è stato dismontato o di un gruppo di dischi che è stato rimosso.

In genere, le copie Snapshot vengono ripristinate dall'host in cui sono state eseguite le copie Snapshot (in altre parole, l'host di origine).

- In un'entità NFS, quando lo stesso volume viene montato su due IP diversi, le operazioni di ripristino SNAP possono essere eseguite solo per una specifica di file alla volta per questi volumi.
- Se sei un utente non root, allora, da SnapDrive 4.1 per UNIX, dovresti avere una funzionalità di scrittura dello storage su Global oltre alla funzionalità GlobalSDSnapshot per il ripristino Snapshot.

### <span id="page-2-2"></span>**Ripristino delle copie Snapshot su un sistema storage di destinazione**

È possibile ripristinare le copie Snapshot nel sistema di storage da cui sono state create.

Quando si crea una copia Snapshot su un sistema di storage di destinazione, la copia Snapshot viene automaticamente replicata dal sistema di origine, dove viene creata nel sistema di storage di destinazione. SnapDrive per UNIX consente di ripristinare la copia Snapshot sul sistema di storage di origine. È inoltre possibile ripristinare la copia Snapshot sul sistema di storage di destinazione.

Se si esegue un ripristino snap di un singolo file in una relazione SnapMirror, i nomi dei volumi di origine e di destinazione non devono coincidere. SnapDrive per UNIX visualizza il seguente messaggio di errore se il nome del volume di origine e di destinazione sono identici:

0001-636 Command error: Snapdrive cannot restore LUNs on SnapMirror destination filer volumes: <filer-vol-name>

In SnapDrive 4.0 per UNIX e versioni successive, se è attivato il controllo degli accessi basato sui ruoli, è possibile eseguire il ripristino snap sull'unità vFiler solo quando si dispone della funzionalità di ripristino

Snapshot sull'unità vFiler.

#### **Informazioni correlate**

[Controllo degli accessi in base al ruolo in SnapDrive per UNIX](https://docs.netapp.com/it-it/snapdrive-unix/aix/concept_role_based_access_control_in_snapdrive_for_unix.html)

#### **Ripristino di più entità di storage**

È possibile ripristinare una copia Snapshot che contiene più entità di storage.

Per ripristinare una copia Snapshot contenente entità di storage che risiedono su più sistemi di storage di destinazione, è necessario soddisfare i seguenti requisiti:

- Le entità di storage specificate al prompt dei comandi devono risiedere in un singolo sistema di storage o in una coppia ha.
- Il nome del volume del sistema di storage di origine deve corrispondere al nome del volume del sistema di storage di destinazione.
- È necessario impostare snapmirror-dest-multiple-filervolumes-enabled argomento in snapdrive.conf file su on.

È possibile utilizzare un comando per ripristinare le entità di storage che risiedono su un singolo sistema storage o su una coppia ha.

## <span id="page-3-0"></span>**Considerazioni per il ripristino di una copia Snapshot**

Prima di ripristinare le copie Snapshot, assicurarsi di non utilizzare il file system e di non interrompere il processo di ripristino.

Prima di ripristinare una copia Snapshot, prendere in considerazione le seguenti informazioni importanti:

- Assicurarsi di non essere in alcuna directory del file system che si desidera ripristinare. È possibile eseguire snapdrive snap restore da qualsiasi directory, ad eccezione di quella di un file system in cui si desidera ripristinare le informazioni.
- Non interrompere l'operazione di ripristino immettendo Ctrl-C. In questo modo, il sistema potrebbe essere in una configurazione inutilizzabile. In tal caso, potrebbe essere necessario contattare il supporto tecnico NetApp per il ripristino.
- Quando si esportano le entità NFS in un volume, impostare l'opzione ID utente anonimo su "0" per snapdrive snap restore comando per il corretto funzionamento.

### <span id="page-3-1"></span>**Informazioni necessarie per l'utilizzo del comando di ripristino snap di SnapDrive**

Per ripristinare una copia Snapshot, determinare quale entità di storage si desidera ripristinare, specificare il nome della copia Snapshot e così via.

La seguente tabella fornisce le informazioni necessarie per l'utilizzo di snapdrive snap restore comando.

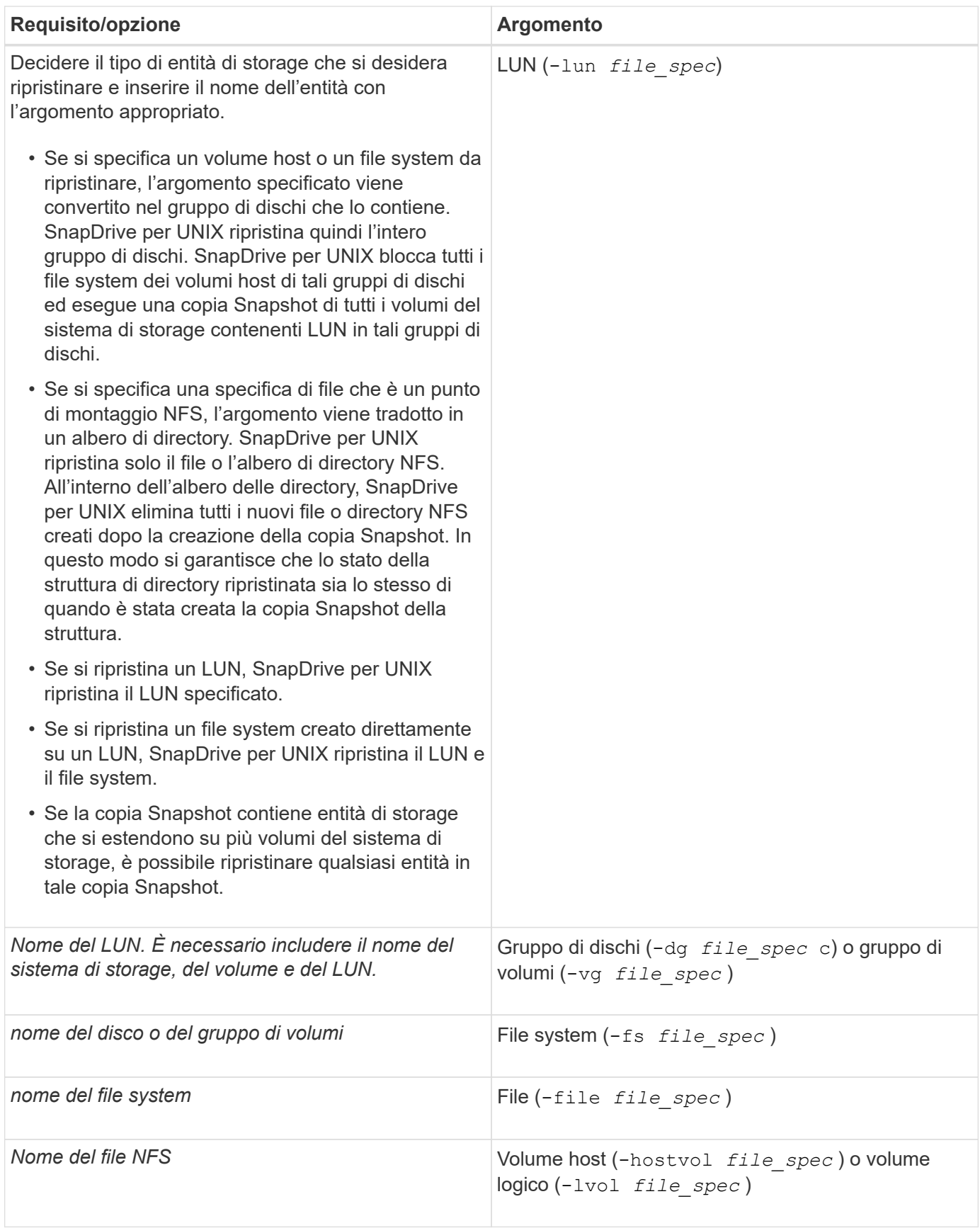

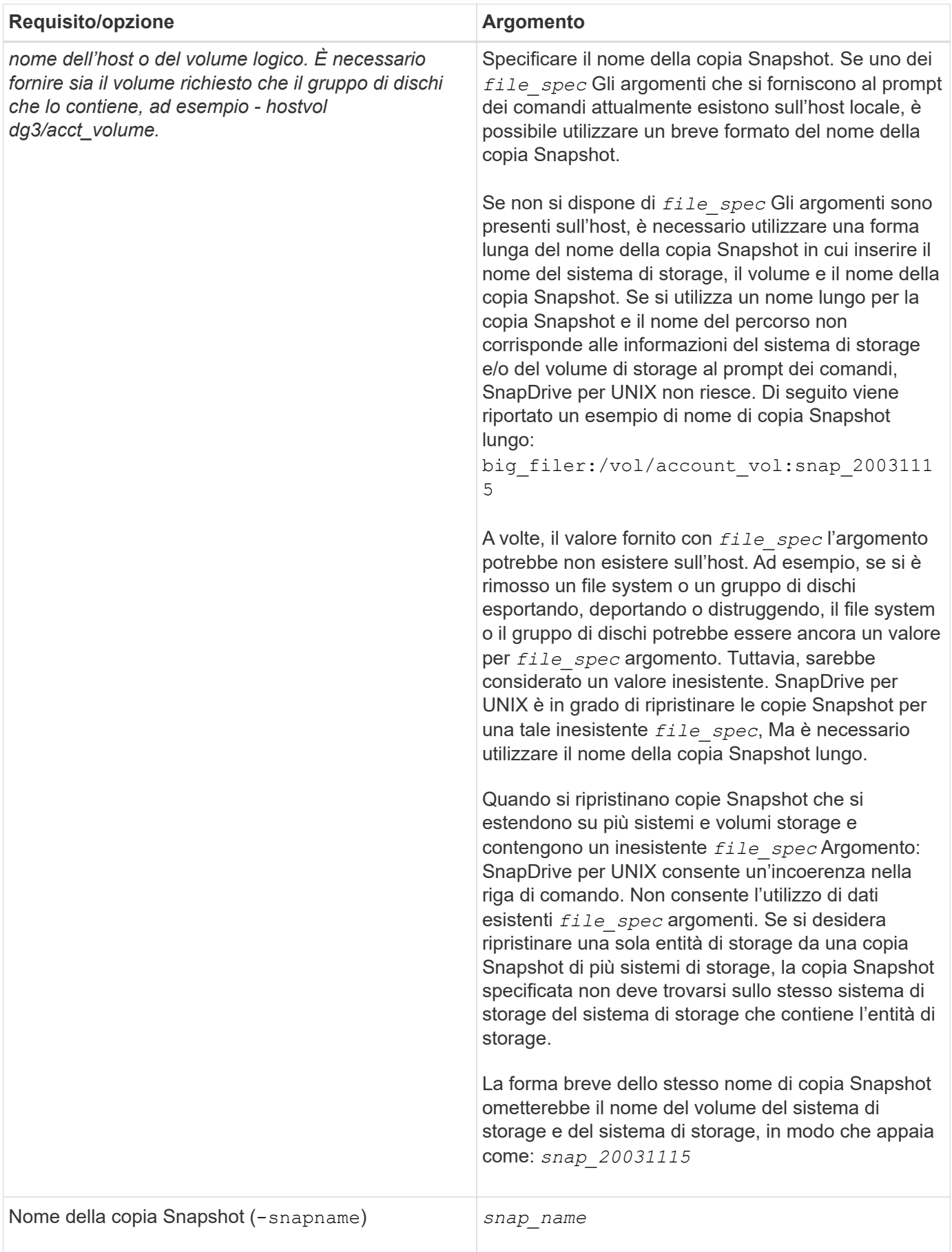

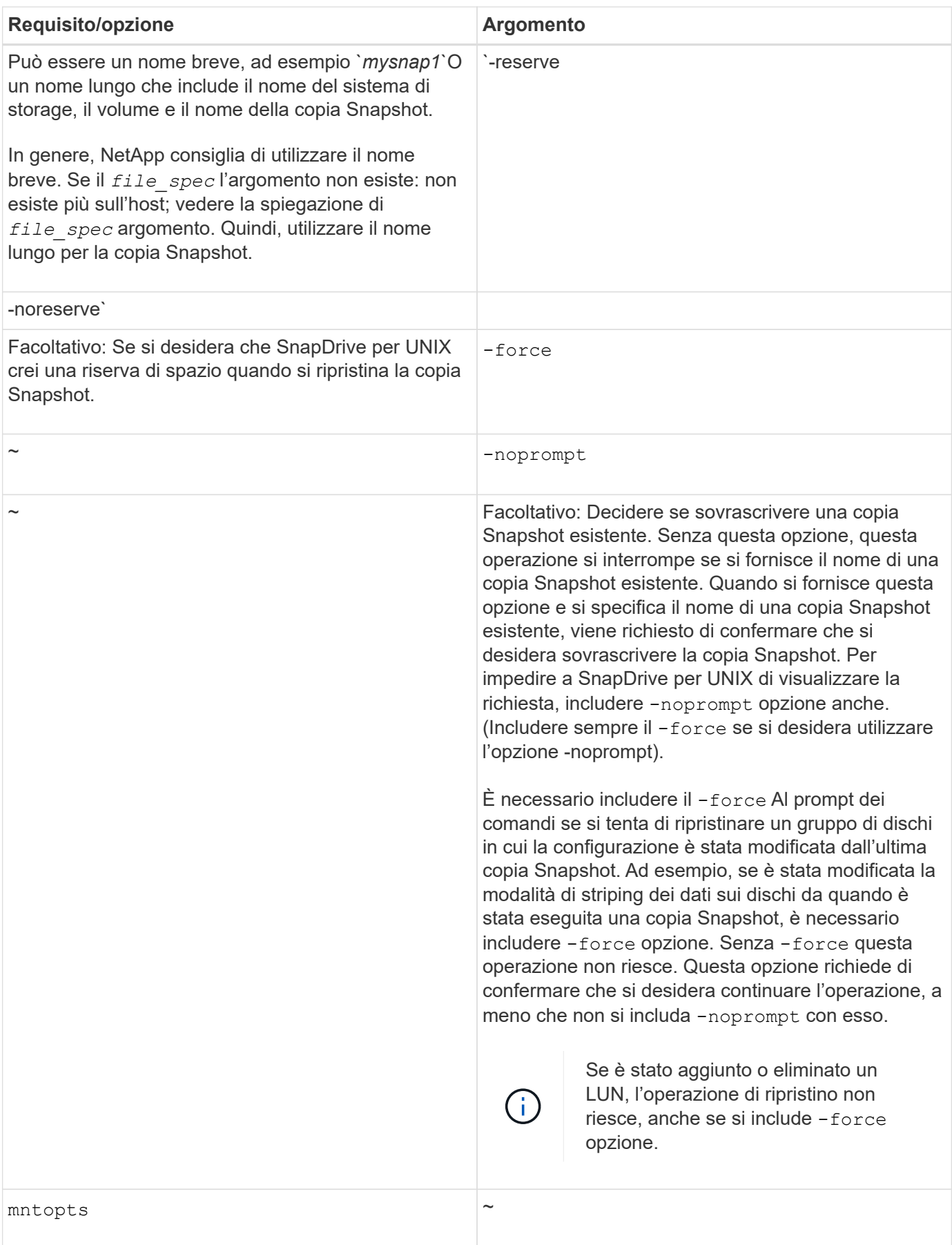

## <span id="page-7-0"></span>**Ripristino di una copia Snapshot**

È possibile ripristinare una copia Snapshot utilizzando snapdrive snap restore comando. L'operazione di ripristino può richiedere alcuni minuti, a seconda del tipo e della quantità di dati da ripristinare.

**Fasi**

1. Immettere il seguente comando per ripristinare una copia Snapshot:

```
snapdrive snap restore -snapname snap_name {-lun |-dg |-fs | - hostvol |-file
}file_spec [file_spec…] [{ -lun | -dg | -fs |-hostvol |-file } file_spec
[file_spec …] [-force [-noprompt]] [-mntopts options]][{-reserve |-noreserve}]
```
SnapDrive per UNIX sostituisce il contenuto dei LUN specificati in snapdrive snap restore Riga di comando con il contenuto delle LUN nella copia Snapshot specificata. Questa operazione può richiedere alcuni minuti. Al termine dell'operazione, SnapDrive per UNIX visualizza un messaggio simile al seguente: snap restore <filespec list> succeeded

Nell'esempio seguente, il file system 1 (fs1) risiede nel sistema di storage 1 e il file system 2 (fs2) risiede nel sistema di storage 1 e nel sistema di storage 2, che è il sistema di storage partner. Il file system 3 (fs3) risiede nel sistema di storage 1, nel sistema di storage partner 2 e nel sistema di storage 3, che non fa parte della coppia ha. Un file system aggiuntivo, fs4, risiede interamente nel sistema di storage 4.

Il seguente comando crea una copia Snapshot di fs1, fs2, fs3, e, fs4:

```
# snapdrive snap create -fs /mnt/fs1 /mnt/fs2 /mnt/fs3 /mnt/fs4
-snapname fs all snap
```
Il comando successivo ripristina fs1 e fs2 sul sistema di storage di destinazione. sia fs1 che fs2 risiedono su una coppia ha, in modo da poterli ripristinare con un unico comando:

# snapdrive snap restore -fs /mnt/fs1 /mt/fs2 -snapname fs all snap

Il seguente comando ripristina fs4:

```
snapdrive snap restore -fs /mnt/fs4 -snapname fs all snap
```
SnapDrive per UNIX non è in grado di ripristinare fs3 sul sistema di storage di destinazione, perché questo file system risiede nel sistema di storage 1, nel sistema di storage 2 e nel sistema di storage 3.

### <span id="page-7-1"></span>**Ripristino di una copia Snapshot da un host diverso**

Utilizzare snapdrive snap restore Comando per ripristinare una copia Snapshot da un host diverso.

In genere, è possibile ripristinare una copia Snapshot dall'host in cui è stata eseguita la copia Snapshot. A

volte, potrebbe essere necessario ripristinare una copia Snapshot utilizzando un host diverso o non di origine. Per ripristinare una copia Snapshot utilizzando un host non di origine, utilizzare lo stesso metodo snapdrive snap restore comando che normalmente si utilizza. Se la copia Snapshot ripristinata contiene entità NFS, l'host non di origine deve disporre dell'autorizzazione per accedere alla directory NFS.

# <span id="page-8-0"></span>**SnapRestore basato su volume**

SnapDrive 4.0 per UNIX e versioni successive offre funzionalità di ripristino Snapshot a livello di volume. Questo spiega le varie operazioni di storage che è possibile eseguire utilizzando il ripristino Snapshot basato su volume.

### **Che cos'è il volume-based SnapRestore**

Volume-Based SnapRestore (VBSR) ripristina il volume con tutti i suoi oggetti di storage. Il ripristino basato su volume è più veloce rispetto a ciascun oggetto di storage ripristinato singolarmente. VBSR funziona anche con volumi FlexClone e configurazioni vFiler. VBSR per vFiler è disponibile per Data ONTAP 7.3 e versioni successive.

SnapDrive 3.0 per UNIX e versioni precedenti possono ripristinare LUN per un'entità lato host come file system, gruppi di dischi e volumi host o file normali creati su NFS da uno snapshot coerente con l'applicazione. SnapDrive per UNIX utilizza SFSR (Single file Snap Restore) implementato in Data ONTAP. SFSR funziona come segue:

- Per i file normali mentre SFSR sta procedendo, qualsiasi operazione che tenta di modificare il file viene sospesa fino al completamento di SFSR.
- Per i LUN, quando SFSR sta procedendo, il LUN è disponibile e i/o (sia in lettura che in scrittura) sono consentiti. SFSR per i file normali e i LUN potrebbe richiedere molto tempo a seconda delle dimensioni del LUN o del file da ripristinare.

Pertanto, per alcuni ambienti, SFSR è un ostacolo.

SnapDrive 4.0 per UNIX e versioni successive consente di eseguire copie Snapshot basate su volume. VBSR è molto più veloce e richiede meno CPU e risorse di storage. Ripristina tutti i dati sul file system attivo. Questa funzionalità può essere utilizzata se un utente desidera ripristinare tutti i LUN o i file normali su un volume dalla stessa copia Snapshot.

La copia Snapshot basata su volume deve essere utilizzata con cautela, in quanto tutte le copie Snapshot eseguite dopo la copia Snapshot del volume utilizzata per l'operazione di ripristino vengono eliminate. Tutti i nuovi file e le nuove LUN creati su questo volume devono essere cancellati.

#### **Considerazioni sull'utilizzo di SnapRestore basato su volume**

È possibile utilizzare la tecnologia VBSR (Volume-Based SnapRestore) tenendo a mente pochi punti. Tenendo a mente questi punti, è possibile utilizzare la funzione VBSR in modo sicuro.

È necessario tenere presenti i seguenti punti:

• VBSR riporta l'intero volume allo stato dell'ora in cui viene creata la copia Snapshot, utilizzata per VBSR. VBSR include quanto segue:

- Tutti i file e le LUN per il filespec host specificato durante snap create operazione.
- Tutti i file e le LUN che fanno parte della copia Snapshot coerente dell'applicazione durante snap create operazione.
- VBSR rimuove tutti i file e i LUN più recenti creati sul volume corrente dopo la copia Snapshot utilizzata per il ripristino.
- VBSR rimuove tutte le copie Snapshot più recenti eseguite dopo la copia Snapshot utilizzata per il ripristino.
- Si consiglia di eseguire -vbsr preview prima di utilizzare -vbsr execute comando.

#### **Controlli obbligatori per SnapRestore basato su volume**

Prima di eseguire il SnapRestore basato su volume, SnapDrive per UNIX esegue alcuni controlli obbligatori con il sistema. Questi controlli sono necessari per un utilizzo sicuro del SnapRestore basato sul volume. I controlli obbligatori non possono essere ignorati dall'utente.

Di seguito sono riportati i controlli obbligatori eseguiti da SnapDrive per UNIX prima di implementare SnapRestore basato su volume:

- SnapRestore basato su volume funziona solo con le istantanee create utilizzando SnapDrive per UNIX.
- Il volume in SnapRestore basato su volume non deve essere il volume root del sistema di storage.
- SnapDrive per UNIX verifica la presenza di cloni di volume. Non consente l'operazione di ripristino del volume se sono presenti cloni di volume da nuove copie Snapshot. Si tratta di un limite imposto da Data ONTAP.
- Il volume in SnapRestore basato su volume non deve disporre di LUN mappati, ad eccezione delle LUN specificate (LUN raw o LUN presenti nel file system, nel gruppo di dischi o nel volume host) per il ripristino.
- SnapDrive per UNIX verifica se il volume esiste in una relazione SnapMirror.
- SnapDrive per UNIX verifica se il volume esiste in una relazione SnapVault.

I controlli SnapMirror e SnapVault possono essere ignorati se SnapDrive per UNIX utilizza Operations Manager per RBAC e l'utente dispone della funzionalità SD.snapshot.DisruptBaseline sul volume. Per ulteriori informazioni sulla funzionalità RBAC specifica per l'utente per eseguire l'override di questi controlli, è possibile vedere controllo di accesso basato sui ruoli in SnapDrive per UNIX.

#### **Informazioni correlate**

[Controllo degli accessi in base al ruolo in SnapDrive per UNIX](https://docs.netapp.com/it-it/snapdrive-unix/aix/concept_role_based_access_control_in_snapdrive_for_unix.html)

#### **Controlli che possono essere ignorati dall'utente**

Prima di eseguire il SnapRestore basato su volume, SnapDrive per UNIX esegue alcuni controlli che un utente può eseguire l'override utilizzando -force opzione. Questi controlli sono necessari per un utilizzo sicuro del SnapRestore basato su volume.

Si consiglia di seguire i vari controlli eseguiti dal sistema, ma è possibile eseguire l'override di tali controlli utilizzando -force opzione.

È possibile eseguire l'override del seguente SnapDrive per UNIX per i controlli SnapRestore basati su volume:

- SnapDrive per UNIX verifica la presenza di LUN nella copia Snapshot che non siano coerenti con il crash. Se rileva un LUN non coerente dell'applicazione nella copia Snapshot, viene visualizzato un avviso.
- SnapDrive per UNIX verifica se nel volume attivo sono presenti ulteriori LUN creati dopo l'esecuzione della copia Snapshot. Se SnapDrive per UNIX rileva ulteriori LUN, avvisa l'utente che tali LUN aggiuntivi nel volume attivo vengono persi.
- SnapDrive per UNIX verifica la presenza di nuove copie Snapshot. Queste nuove copie Snapshot non vengono ripristinate e vanno perse.
- SnapDrive per UNIX verifica la presenza di file normali (file visibili dall'host locale) in un volume.
- SnapDrive per UNIX verifica le esportazioni NFS.
- SnapDrive per UNIX verifica la presenza di condivisioni CIFS.

Se le copie Snapshot sono state create utilizzando SnapDrive 3.0 per UNIX o versioni precedenti, l'anteprima SnapRestore basata su volume non è in grado di eseguire i primi due controlli nell'elenco citato in precedenza. Se hai fornito -force Durante l'esecuzione di SnapRestore basata sul volume, viene visualizzato un messaggio di richiesta per superare questi controlli e procedere.

#### **Comando SnapRestore basato su volume**

In questa sezione vengono descritti i comandi e le opzioni per l'utilizzo di SnapRestore basato su volume.

-vbsr L'opzione viene aggiunta nella CLI di ripristino snap per selezionare il SnapRestore basato sul volume. Utilizzare la seguente sintassi di comando per eseguire il ripristino utilizzando SnapRestore basato su volume:

```
snapdrive snap restore \{-\text{lun } | -\text{dq } | -\text{vq } | -\text{hostvol } |-lvol | -fs |-file} file spec [file spec ...] [{-lun | -dg |
-vg | -hostvol | -lvol | -fs -file} file spec [file spec ...]
...] -snapname snap name [-force [-noprompt]][{-reserve |
-noreserve}]
[-vbsr [execute | preview]]
```
Se non viene fornito alcun argomento con -vbsr, l'output predefinito è quello di preview opzione. R -verbose viene utilizzata l'opzione che consente di ottenere un output dettagliato di tutti i controlli obbligatori che possono essere ignorati dall'utente. L'output predefinito quando -verbose l'opzione non viene fornita visualizza i risultati dei controlli non riusciti.

Se non si desidera che venga visualizzato alcun messaggio di conferma durante l'esecuzione di SnapRestore basato su volume, è possibile utilizzare -noprompt e. -force opzione con snap restore -vbsr execute comando. La seguente tabella descrive il comportamento di SnapDrive per UNIX in base alle opzioni fornite dall'utente.

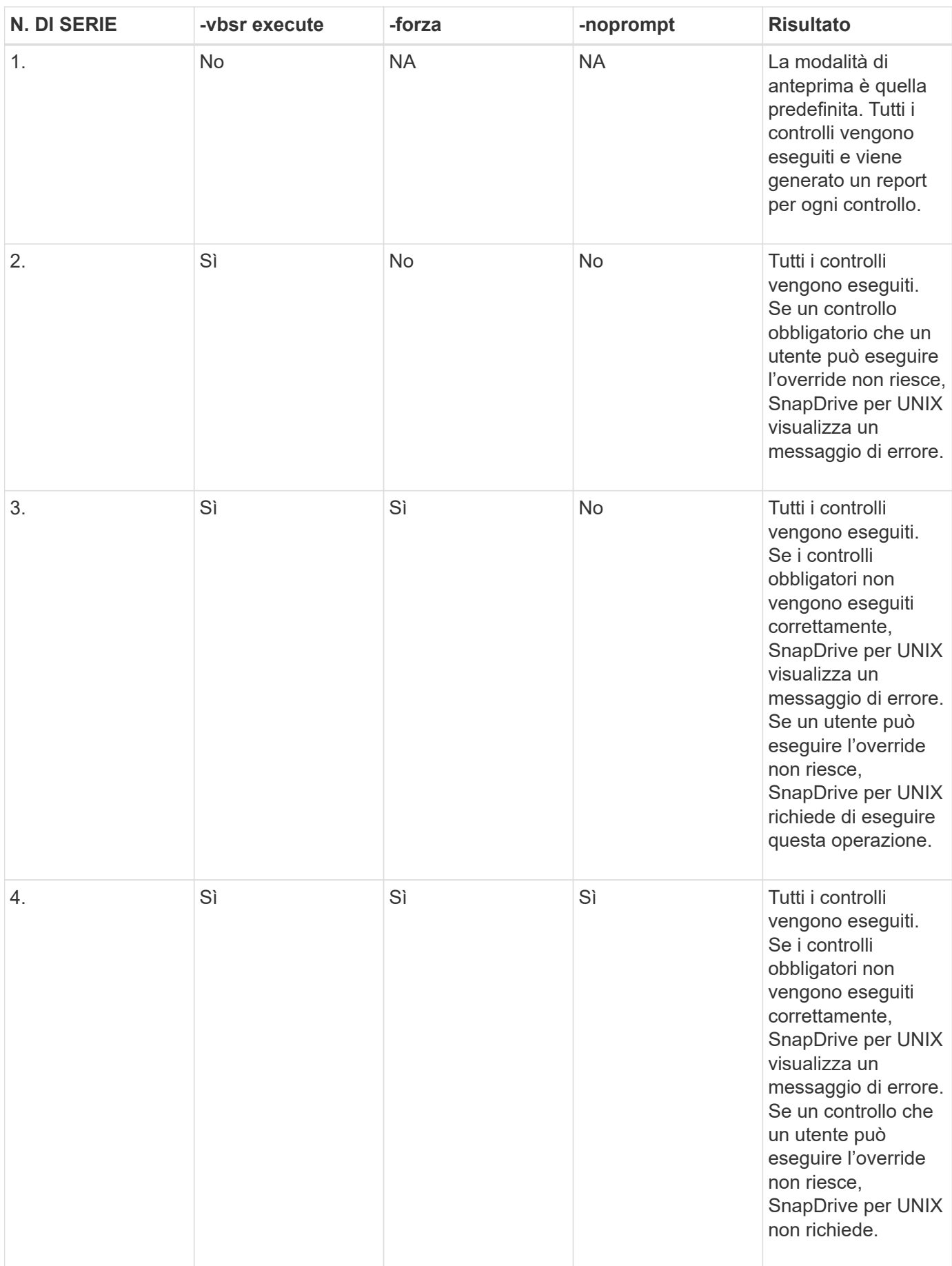

### **Informazioni sulle LUN mappate su host locali o remoti**

Le uniche informazioni di mapping disponibili dal volume a SnapDrive per UNIX durante il SnapRestore basato su volume sono le informazioni sul gruppo iniziatore per un LUN. Se i gruppi di iniziatori utilizzati dall'utente vengono sempre creati da SnapDrive per UNIX, il nome di dominio completo dell'host fa parte del nome del gruppo di iniziatori.

Se l'amministratore di SnapDrive per UNIX specifica -igroup Opzione CLI o se si utilizzano gruppi iniziatori creati manualmente, il igroup il nome non deve necessariamente avere il nome host. Per tutti i motivi precedenti, SnapDrive per UNIX non è in grado di rilevare in modo affidabile i binding locali o remoti per un LUN. Pertanto, SnapDrive per UNIX visualizza le informazioni complete relative al gruppo di iniziatori LUN e all'iniziatore come parte della SnapRestore basata sul volume.

### **Host filespec information per un particolare volume**

SnapDrive per UNIX come parte del report di anteprima del ripristino del volume visualizza le informazioni di mappatura del LUN. Queste informazioni visualizzate sono rilevanti per i controlli e i file normali vengono ripristinati. L'individuazione di tutti i filespecs host basati sulle LUN di un particolare volume richiede molto tempo e rallenta il processo di ripristino del volume.

Se si desidera sapere che le informazioni relative al filespec host per l'host locale sono mappate a un particolare volume del sistema di storage, è possibile utilizzare snapdrive storage show -filervol <full-volume-name>. Di seguito viene riportato un esempio di questo.

#snapdrive storage show -filervol bart:/vol/volusecase2 Connected LUNs and devices: device filename adapter path size proto state clone lun path backing snapshot ---------------- ------- ---- ---- ----- ----- ----- -------- ---------------- /dev/sdg - P 100m iscsi online No bart:/vol/volusecase2/lun5 - Host devices and file systems: dg: vbsrfs 1 SdDg dgtype lvm hostvol: /dev/mapper/vbsrfs\_1\_SdDg-vbsrfs\_1\_SdHv state: AVAIL fs: /dev/mapper/vbsrfs\_1\_SdDg-vbsrfs\_1\_SdHv mount point: /mnt/vbsrfs\_1 (persistent) fstype jfs2 device filename adapter path size proto state clone lun path backing snapshot ---------------- ------- ---- ---- ----- ----- ----- -------- ---------------- /dev/sdbe - P 100m iscsi online No bart:/vol/volusecase1/lun9\_0 - /dev/sdbf - P 100m iscsi online No bart:/vol/volusecase2/lun4\_0 raw device: /dev/sdbr1 mount point: /mnt/fs11 (persistent) fstype jfs2 device filename adapter path size proto state clone lun path backing snapshot ---------------- ------- ---- ---- ----- ----- ----- -------- ---------------- /dev/sdbr - P 200m iscsi online No bart:/vol/volusecase2/fs11\_SdLun - NFS device: bart:/vol/volusecase1 mount point: /mnt/volusecase1 (non-persistent) LUNs not connected to this host: lun path size state state state state state state state state state state state state ----------------------------- ------ ----- bart:/vol/volusecase2/lunotherhost 20m online

### **SnapRestore basato sul volume per la prenotazione dello spazio**

Per la prenotazione di spazio con riserva snap basata sul volume, è necessario impostarla *space-reservations-volume-enabled* in snapdrive.conf file.

Il *space-reservations-volume-enabled* l'opzione viene utilizzata per impostare la policy di garanzia dello spazio sul volume e può assumere i seguenti tre valori.

- **Snapshot**: Valore predefinito. La garanzia di spazio sul volume non cambia.
- **Volume**: La garanzia di spazio sul volume è a livello di volume.
- **Nessuno**: La garanzia di spazio è impostata su nessuno.

La seguente tabella descrive il comportamento della riserva snap basata su volume per la prenotazione dello spazio.

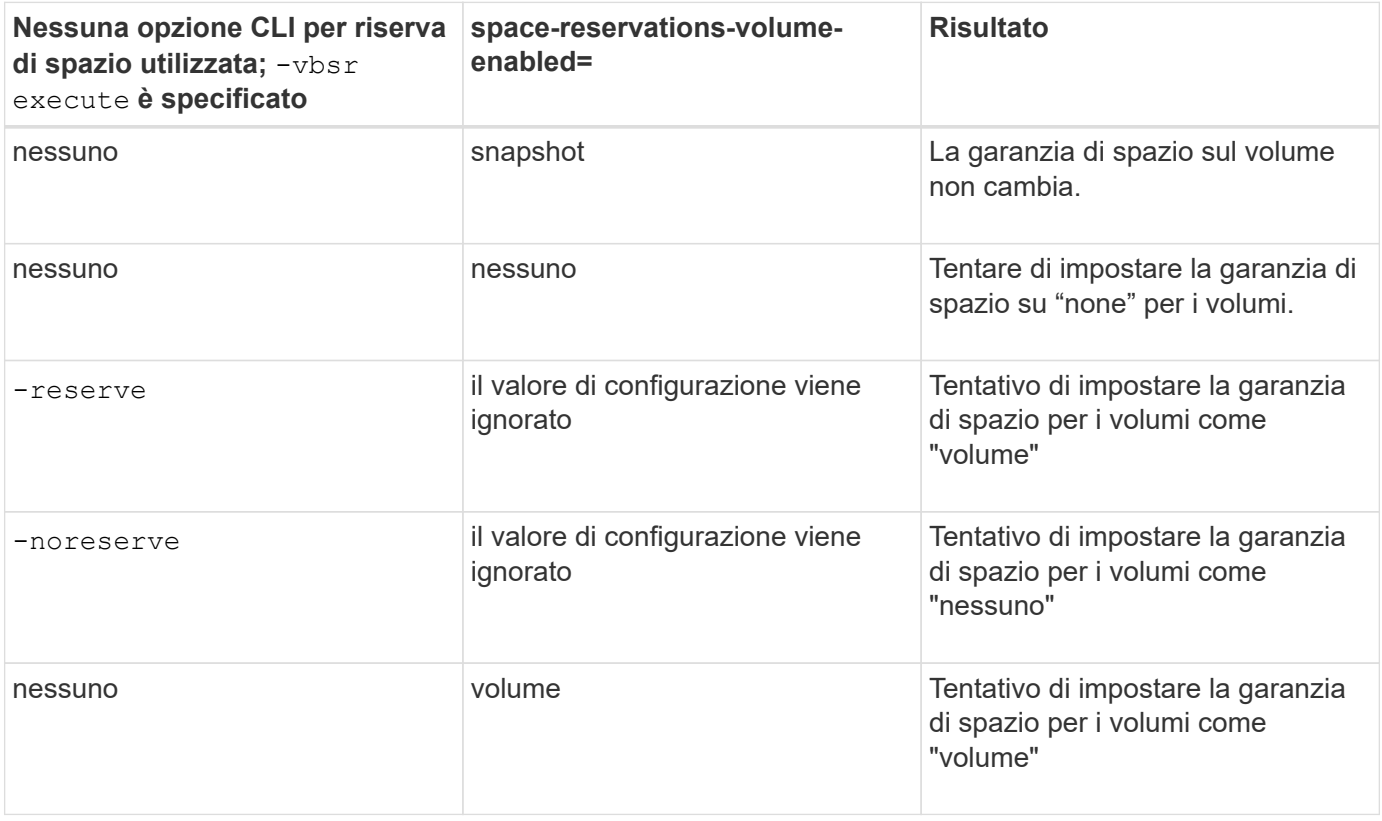

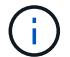

-vbsr preview non controlla le opzioni di prenotazione dello spazio.

#### **Informazioni sul copyright**

Copyright © 2023 NetApp, Inc. Tutti i diritti riservati. Stampato negli Stati Uniti d'America. Nessuna porzione di questo documento soggetta a copyright può essere riprodotta in qualsiasi formato o mezzo (grafico, elettronico o meccanico, inclusi fotocopie, registrazione, nastri o storage in un sistema elettronico) senza previo consenso scritto da parte del detentore del copyright.

Il software derivato dal materiale sottoposto a copyright di NetApp è soggetto alla seguente licenza e dichiarazione di non responsabilità:

IL PRESENTE SOFTWARE VIENE FORNITO DA NETAPP "COSÌ COM'È" E SENZA QUALSIVOGLIA TIPO DI GARANZIA IMPLICITA O ESPRESSA FRA CUI, A TITOLO ESEMPLIFICATIVO E NON ESAUSTIVO, GARANZIE IMPLICITE DI COMMERCIABILITÀ E IDONEITÀ PER UNO SCOPO SPECIFICO, CHE VENGONO DECLINATE DAL PRESENTE DOCUMENTO. NETAPP NON VERRÀ CONSIDERATA RESPONSABILE IN ALCUN CASO PER QUALSIVOGLIA DANNO DIRETTO, INDIRETTO, ACCIDENTALE, SPECIALE, ESEMPLARE E CONSEQUENZIALE (COMPRESI, A TITOLO ESEMPLIFICATIVO E NON ESAUSTIVO, PROCUREMENT O SOSTITUZIONE DI MERCI O SERVIZI, IMPOSSIBILITÀ DI UTILIZZO O PERDITA DI DATI O PROFITTI OPPURE INTERRUZIONE DELL'ATTIVITÀ AZIENDALE) CAUSATO IN QUALSIVOGLIA MODO O IN RELAZIONE A QUALUNQUE TEORIA DI RESPONSABILITÀ, SIA ESSA CONTRATTUALE, RIGOROSA O DOVUTA A INSOLVENZA (COMPRESA LA NEGLIGENZA O ALTRO) INSORTA IN QUALSIASI MODO ATTRAVERSO L'UTILIZZO DEL PRESENTE SOFTWARE ANCHE IN PRESENZA DI UN PREAVVISO CIRCA L'EVENTUALITÀ DI QUESTO TIPO DI DANNI.

NetApp si riserva il diritto di modificare in qualsiasi momento qualunque prodotto descritto nel presente documento senza fornire alcun preavviso. NetApp non si assume alcuna responsabilità circa l'utilizzo dei prodotti o materiali descritti nel presente documento, con l'eccezione di quanto concordato espressamente e per iscritto da NetApp. L'utilizzo o l'acquisto del presente prodotto non comporta il rilascio di una licenza nell'ambito di un qualche diritto di brevetto, marchio commerciale o altro diritto di proprietà intellettuale di NetApp.

Il prodotto descritto in questa guida può essere protetto da uno o più brevetti degli Stati Uniti, esteri o in attesa di approvazione.

LEGENDA PER I DIRITTI SOTTOPOSTI A LIMITAZIONE: l'utilizzo, la duplicazione o la divulgazione da parte degli enti governativi sono soggetti alle limitazioni indicate nel sottoparagrafo (b)(3) della clausola Rights in Technical Data and Computer Software del DFARS 252.227-7013 (FEB 2014) e FAR 52.227-19 (DIC 2007).

I dati contenuti nel presente documento riguardano un articolo commerciale (secondo la definizione data in FAR 2.101) e sono di proprietà di NetApp, Inc. Tutti i dati tecnici e il software NetApp forniti secondo i termini del presente Contratto sono articoli aventi natura commerciale, sviluppati con finanziamenti esclusivamente privati. Il governo statunitense ha una licenza irrevocabile limitata, non esclusiva, non trasferibile, non cedibile, mondiale, per l'utilizzo dei Dati esclusivamente in connessione con e a supporto di un contratto governativo statunitense in base al quale i Dati sono distribuiti. Con la sola esclusione di quanto indicato nel presente documento, i Dati non possono essere utilizzati, divulgati, riprodotti, modificati, visualizzati o mostrati senza la previa approvazione scritta di NetApp, Inc. I diritti di licenza del governo degli Stati Uniti per il Dipartimento della Difesa sono limitati ai diritti identificati nella clausola DFARS 252.227-7015(b) (FEB 2014).

#### **Informazioni sul marchio commerciale**

NETAPP, il logo NETAPP e i marchi elencati alla pagina<http://www.netapp.com/TM> sono marchi di NetApp, Inc. Gli altri nomi di aziende e prodotti potrebbero essere marchi dei rispettivi proprietari.